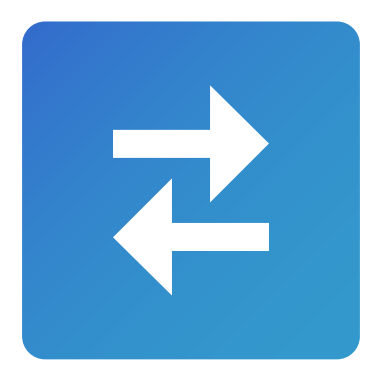

# **HOW TO USE**  File Transfer

The easiest, fastest way to send and receive files from other smartphones, tablets, and computers.

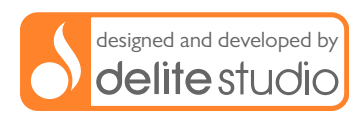

#### **Welcome!**

File Transfer works cross-platform on Mac, Windows, iPhone, iPad, iPod Touch, and Android. Download File Transfer for other platforms  $\rightarrow$ 

This brief tutorial will give you an overview on how to:

[Receive files from your Mac/PC 3](#page-2-0)

[Send files to your Mac/PC 5](#page-4-0)

[Send files to another device 7](#page-6-0)

[Request support 9](#page-8-0)

### <span id="page-2-0"></span>**Receive files from your Mac/PC**

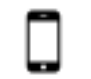

#### **On your Android device**

- **STEP 1:** Launch File Transfer
- **STEP 2:** Navigate in a destination folder
- **STEP 3:** Tap on the Import button in the toolbar  $\bigstar$
- **STEP 4:** Move on your Mac/PC

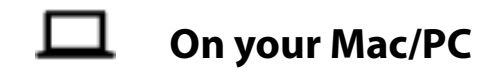

**STEP 1:** Launch File Transfer<sup>1</sup> 2 or File Storage Companion<sup>2</sup>

<span id="page-2-1"></span><sup>1</sup> For OS X and for Windows  $\rightarrow$ 

<span id="page-2-2"></span><sup>&</sup>lt;sup>2</sup> FREE. For OS X and for Windows  $\rightarrow$ 

- **STEP 2:** On the left, you will see a **list** of devices on which the Receive Files mode is enabled
- **STEP 3:** Select the one to which you want to send files
- **STEP 4:** Select on **Finder** (Mac) or **Windows Explorer** (Windows) all the items you want to send to your device and drag them on File Transfer

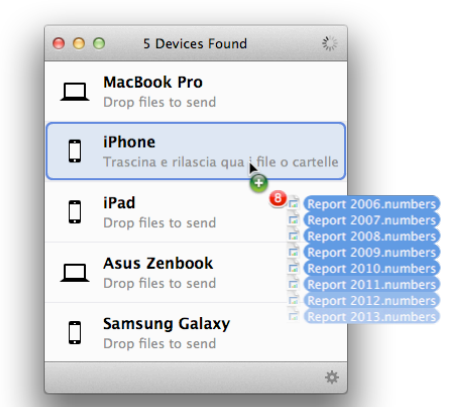

DONE**!** Files and folders will be transferred to your device in seconds. Without USB cable

#### <span id="page-4-0"></span>**Send files to your Mac/PC**

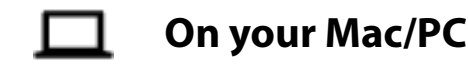

- **STEP 1:** Launch File Transfer<sup>3</sup> **Por File Storage** Companion<sup>4</sup>
- **STEP 2:** Move on your device

## **On your Android device**

- **STEP 1:** Launch File Transfer
- **STEP 2:** Press and hold the file you want to send
- **STEP 3:** Select any other files to send
- **STEP 4:** Tap on the **Send** button in the toolbar

<span id="page-4-1"></span> $3$  For OS X and for Windows  $\rightarrow$ 

<span id="page-4-2"></span> $4$  FREE. For OS X and for Windows  $\rightarrow$ 

- **STEP 5:** Select the device to which you want to send the files
- **DONE!** The files will be transferred to your Mac/ PC in seconds. Without USB cable

#### <span id="page-6-0"></span>**Send files to another device**

# **On the target device STEP 1:** Launch File Transfer **2** or File Storage<sup>[5](#page-6-1)</sup> or Local Cloud<sup>o</sup> **STEP 2:** Tap on the Import button in the toolbar  $\bigstar$ **STEP 3:** Select From other device **STEP 4:** Move on the sender device

#### **On the sender device**

- **STEP 1:** Launch File Transfer
- **STEP 2:** Press and hold the file you want to send

<span id="page-6-1"></span> $5$  For iOS  $\rightarrow$ 

- **STEP 3:** Select any other files to send
- **STEP 4:** Tap on the **Send** button in the toolbar **1**
- **STEP 3:** Select the device to which you want to send the files
- **DONE!** The files will be transferred to your device in seconds. Without USB cable

### <span id="page-8-0"></span>**Request support**

#### Do you still have any doubt? Do you need help?

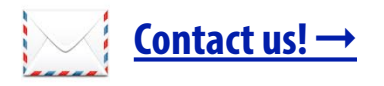